# Transfer Learning

# Transfer learning

- Transfer learning is a machine learning technique that allows a model trained on one task to be repurposed for a new, related task.
- The key advantage of transfer learning is its ability to leverage existing knowledge, reducing the amount of data and computational resources required to train a model from scratch on the new task.
- This makes transfer learning particularly useful in scenarios where data is scarce or when training a brand-new model is prohibitively expensive.

# Involves two steps:

- **1.Pre-training phase**: In this phase, the model is trained on a large dataset known as the source task. This task is related, to some extent, to the target task (the new task) but is not exactly the same. The purpose of this step is to allow the model to learn some generalizable features or patterns.
- **2.Fine-tuning phase**: After pre-training, the model is fine-tuned on the target task's dataset. This step often includes modifying parts of the model (such as the output layer) to fit the specific requirements of the new task and performing a limited number of training iterations on the new dataset to refine the model parameters.

### Widely applicable across various fields:

Transfer learning is widely applicable across various fields, including but not limited to natural language processing, computer vision, and speech recognition.

- In natural language processing, a model pre-trained on a large corpus of text can be fine-tuned for specific tasks such as sentiment analysis (情感分析) or question answering (Q/A).
- In computer vision, a model trained on a broad set of image data can be finetuned for specific image recognition tasks, such as facial recognition (臉部辨 識) or object classification (物品分類).

# TorchVision

- TorchVision is an accompanying package for PyTorch, specifically designed for the computer vision domain.
- It provides a range of tools and pre-trained models to help researchers and developers achieve quick results in tasks like image classification, object detection, image transformations, and other visual tasks.

### The main features of TorchVision can be categorized into several parts:

- **1.Datasets**: TorchVision offers a collection of common datasets such as ImageNet, CIFAR10, MNIST, etc., making it convenient for users to train and test models.
- **2.Models**: It includes a series of pre-trained models like VGG, ResNet, Inception, etc. These models can be used directly for inference or as pre-trained models for further training.
- **3.Transforms**: TorchVision provides various methods for image transformation, such as scaling, cropping, rotating, and color transformation, which helps in data augmentation and preprocessing.
- **4.Utils**: This includes tools for image reading and saving, as well as tools that make it easier to export models to other platforms.

import torchvision from torchvision import models

 $print(dir(models))$ 

['AlexNet', 'AlexNet Weights', 'ConvNeXt', 'ConvNeXt Base Weights', 'ConvNeXt Large Weights', 'ConvNeXt Small Weights', 'ConvNeXt Tiny Weights', 'DenseNet', 'DenseNet121 Weights', 'DenseNet161 Weights', 'DenseNet169 Weights', 'DenseNet201 Weights', 'EfficientNet', 'EfficientNet BO Weights', 'EfficientNet B1 Weights',

 $\cdots$ 

'reqnet y 8qf', 'resnet', 'resnet101', 'resnet152', 'resnet18', 'resnet34', 'resnet50', 'resnext101 32x8d', 'resnext101 64x4d', 'resnext50 32x4d', 'segmentation', 'shufflenet v2 x0 5', 'shufflenet v2 x1 0', 'shufflenet v2 x1 5', 'shufflenet v2 x2 0', 'shufflenetv2', 'squeezenet', 'squeezenet1 0', 'squeezenet1 1', 'swin b', 'swin s', 'swin t', 'swin transformer', 'vgg', 'vgg11', 'vgg11 bn', 'vgg13', 'vggl3 bn', 'vggl6', 'vggl6 bn', 'vggl9', 'vggl9 bn', 'video', 'vision transformer', 'vit b 16', 'vit b 32', 'vit h 14', 'vit l 16', 'vit l 32', 'wide resnet101 2', 'wide resnet50 2']

The following classification models are available, with or without pre-trained weights:

- •[AlexNet](https://pytorch.org/vision/stable/models/alexnet.html)
- •[ConvNeXt](https://pytorch.org/vision/stable/models/convnext.html)
- •[DenseNet](https://pytorch.org/vision/stable/models/densenet.html)
- •[EfficientNet](https://pytorch.org/vision/stable/models/efficientnet.html)
- •[EfficientNetV2](https://pytorch.org/vision/stable/models/efficientnetv2.html)
- •[GoogLeNet](https://pytorch.org/vision/stable/models/googlenet.html)
- •[Inception V3](https://pytorch.org/vision/stable/models/inception.html)
- •[MaxVit](https://pytorch.org/vision/stable/models/maxvit.html)
- •[MNASNet](https://pytorch.org/vision/stable/models/mnasnet.html)
- •[MobileNet V2](https://pytorch.org/vision/stable/models/mobilenetv2.html)
- •[MobileNet V3](https://pytorch.org/vision/stable/models/mobilenetv3.html)
- •[RegNet](https://pytorch.org/vision/stable/models/regnet.html)
- •[ResNet](https://pytorch.org/vision/stable/models/resnet.html)
- •[ResNeXt](https://pytorch.org/vision/stable/models/resnext.html)
- •[ShuffleNet V2](https://pytorch.org/vision/stable/models/shufflenetv2.html)
- •[SqueezeNet](https://pytorch.org/vision/stable/models/squeezenet.html)
- •[SwinTransformer](https://pytorch.org/vision/stable/models/swin_transformer.html)
- •[VGG](https://pytorch.org/vision/stable/models/vgg.html)
- •[VisionTransformer](https://pytorch.org/vision/stable/models/vision_transformer.html)
- •[Wide ResNet](https://pytorch.org/vision/stable/models/wide_resnet.html)

Here is an example of how to use the pre-trained image classification models:

```
from torchvision.io import read image
from torchvision.models import resnet50, ResNet50 Weights
```

```
img = read\_image("test/assets/encode_jpeg/grave_hopper_517x606.jpg")
```

```
# Step 1: Initialize model with the best available weights
weights = ResNet50_Weights.DEFAULT
model = resnet50(weights = weights)model.eval()
```

```
# Step 2: Initialize the inference transforms
preprocess = weights.transpose()
```

```
# Step 3: Apply inference preprocessing transforms
batch = preprocess(img) .unsqueeze(0)
```

```
# Step 4: Use the model and print the predicted category
prediction = model(batch).squeeze(\theta).softmax(\theta)class id = prediction.argv().item()score = prediction[class_id].item()category_name = weights .meta["categories"][class_id]print(f"{category_name}: {100 \times \text{score}} : 1f}%")
```
### Table of all available classification weights

Accuracies are reported on ImageNet-1K using single crops:

**Weight** 

AlexNet\_Weights.IMAGENET1K\_V1

ConvNeXt\_Base\_Weights.IMAGENET1K\_V1

ConvNeXt\_Large\_Weights.IMAGENET1K\_V1

ConvNeXt\_Small\_Weights.IMAGENET1K\_V1

ConvNeXt\_Tiny\_Weights.IMAGENET1K\_V1

DenseNet121\_Weights.IMAGENET1K\_V1

DenseNet161\_Weights.IMAGENET1K\_V1

DenseNet169\_Weights.IMAGENET1K\_V1

DenseNet201\_Weights.IMAGENET1K\_V1

Correct answer is within the top five highest-scoring categories predicted by the model.

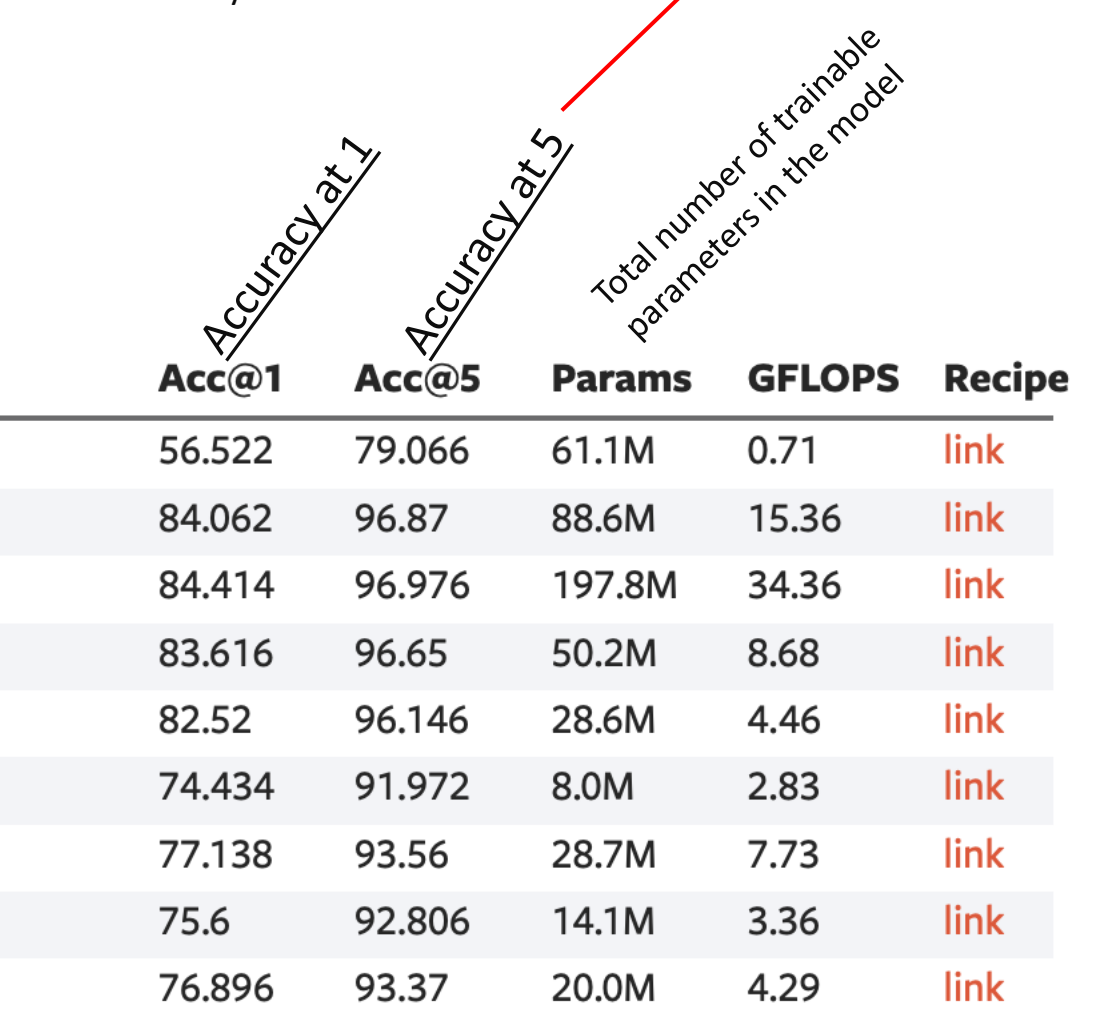

GFLOPS: Number of floating-point operations required for the model to perform one forward inference.

<sup>10</sup> <https://pytorch.org/vision/stable/models.html> Recipe: The specific training process or settings used to achieve these performance metrics

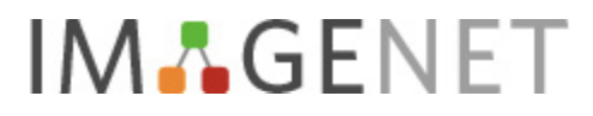

#### 14,197,122 images, 21841 synsets indexed

#### Home Download Challenges About

Not logged in. Login I Signup

#### **Download**

#### **Download ImageNet Data**

The most highly-used subset of ImageNet is the *ImageNet Large Scale Visual Recognition Challenge (ILSVRC)* 2012-2017 image classification and localization dataset. This dataset spans 1000 object classes and contains 1,281,167 training images, 50,000 validation images and 100,000 test images. This subset is available on Kaggle.

For access to the full ImageNet dataset and other commonly used subsets, please login or request access. In doing so, you will need to agree to our terms of access.

# imagenet\_classes.csv

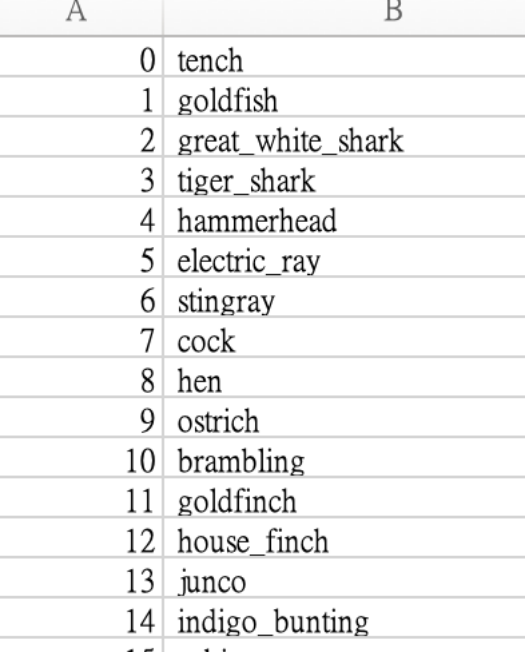

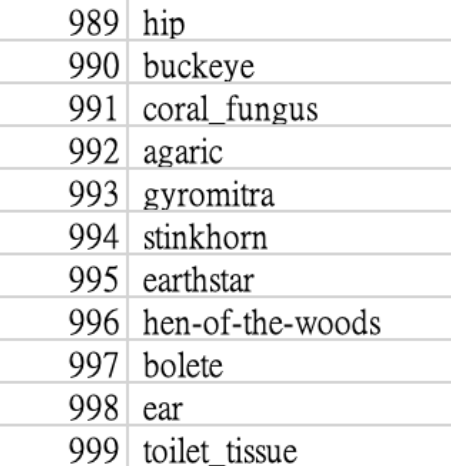

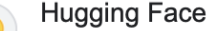

https://huggingface.co > datasets > imag...

#### imagenet-1k · Datasets at Hugging Face

This dataset spans 1000 object classes and contains 1,281,167 training images, 50,000 validation images and 100,000 test images. The version also has the patch ...

<https://huggingface.co/datasets/imagenet-1k>

#### ImageNet-21K Pretraining for the Masses

#### Tal Ridnik, Emanuel Ben-Baruch, Asaf Noy, Lihi Zelnik-Manor

ImageNet-1K serves as the primary dataset for pretraining deep learning models for computer vision tasks. ImageNet-21K dataset, which is bigger and more diverse, is used less frequently for pretraining, mainly due to its complexity, low accessibility, and underestimation of its added value. This paper aims to close this gap, and make high-quality efficient pretraining on ImageNet-21K available for everyone. Via a dedicated preprocessing stage, utilization of WordNet hierarchical structure, and a novel training scheme called semantic softmax, we show that various models significantly benefit from ImageNet-21K pretraining on numerous datasets and tasks, including small mobile-oriented models. We also show that we outperform previous ImageNet-21K pretraining schemes for prominent new models like ViT and Mixer. Our proposed pretraining pipeline is efficient, accessible, and leads to SoTA reproducible results, from a publicly available dataset. The training code and pretrained models are available at: this https URL

<https://github.com/Alibaba-MIIL/ImageNet21K>

Example: ResNet18\_Weights

# Example:

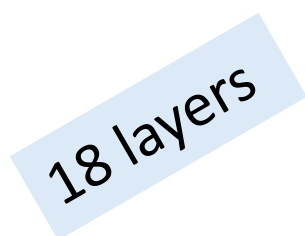

import torchvision.models as models

from torchvision.models.resnet import ResNet18\_Weights

resnet=models.resnet18(weights='ResNet18\_Weights.DEFAULT')

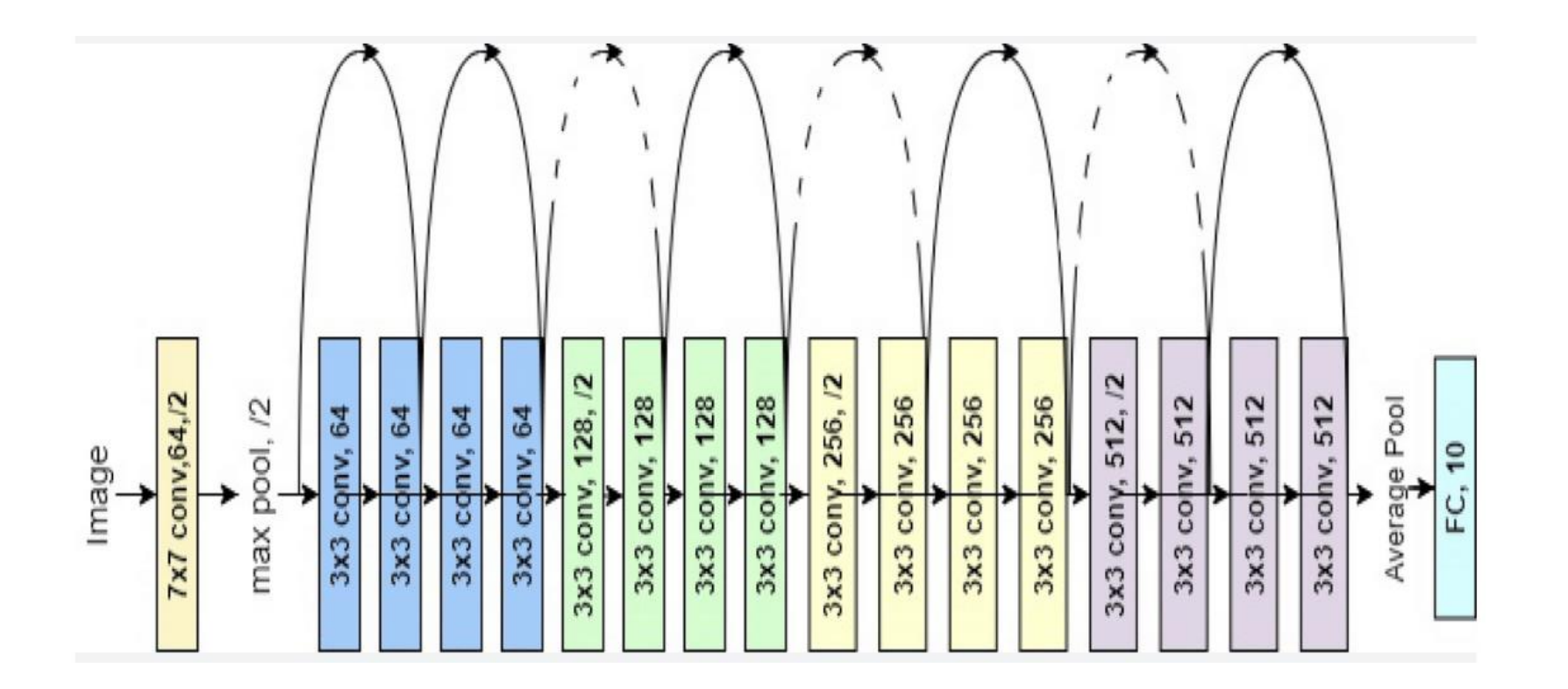

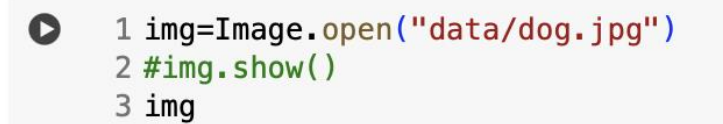

 $\Rightarrow$ 

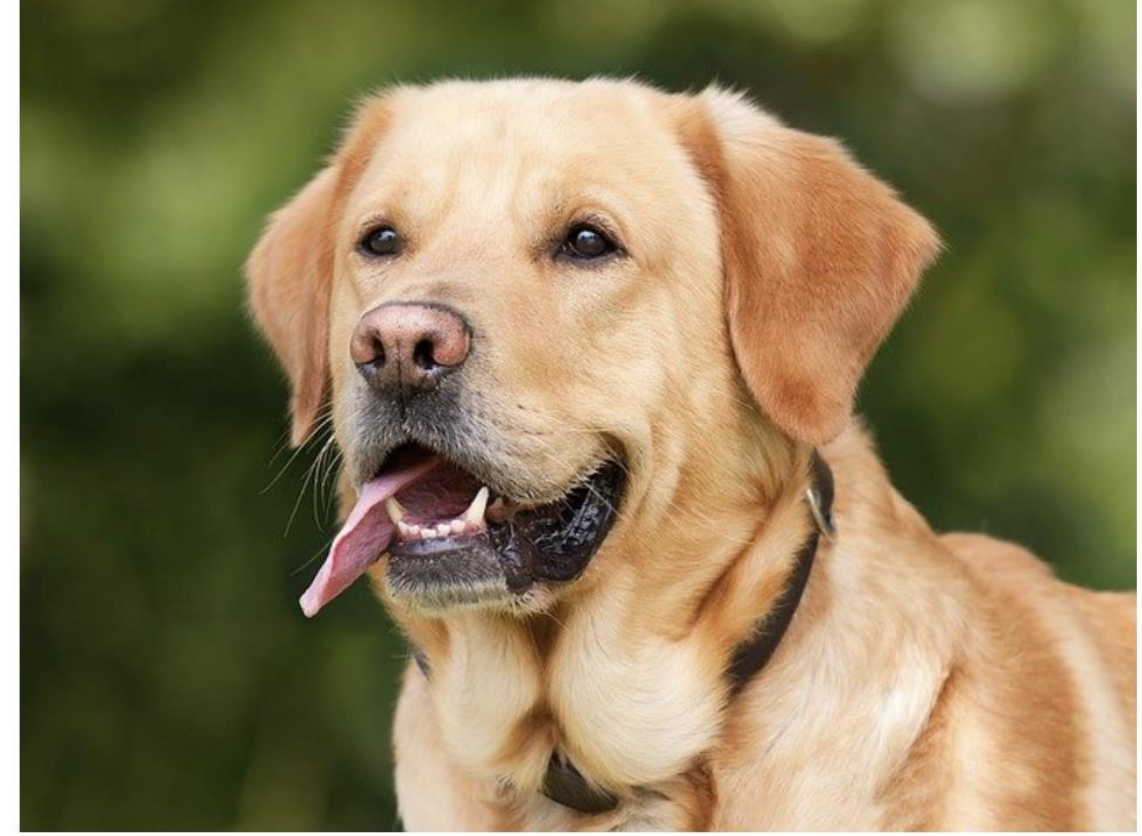

#### $1$  preprocess = transforms. Compose([

- transforms. Resize(256), #Resize the image to 256 pixels on the shortest side while maintaining aspect ratio.  $\overline{2}$
- transforms. CenterCrop(244), #Crop the center of the image to make it 244 pixels in both height and width. 3
- transforms. ToTensor() #Convert the image to a PyTorch tensor. This also scales the image's pixel values to [0, 1].  $\overline{4}$
- $5$   $\overline{\phantom{1}}$ )

```
1# Apply preprocessing transformations to the input image 'img'
2# This typically includes operations such as resizing, normalization, etc.,
3# to match the input specifications of the model (e.g., ResNet-18).
4 \text{ img2} = \text{preprocess}(\text{img})5 print(imq2.shape)
```
torch.Size([3, 244, 244])

1# Add an extra dimension to 'img2' at the first position (dimension index 0).  $2 \#$  This operation transforms 'img2' from a 3D tensor (C x H x W) to a 4D tensor (1 x C x H x W), 3 # simulating a batch of size 1. PyTorch models typically expect inputs in batches, 4# so this step is necessary for a single image. 5# 'torch' is the main namespace of PyTorch; 'unsqueeze' is a function that adds a dimension of size one.  $6 \text{ img3} = \text{torch.}$ unsqueeze(img2, 0) 7 print (img3.shape)

torch.Size([1, 3, 244, 244])

1 resnet=models.resnet18(weights='ResNet18\_Weights.DEFAULT')

Downloading: "https://download.pytorch.org/models/resnet18-f37072fd.pth" to /root/.cache/torch/hub/checkpoints/resnet18-f37072fd.pth  $100$ % $||$  $\blacksquare$   $\blacksquare$  | 44.7M/44.7M [00:00<00:00, 119MB/s]

1# Sets the ResNet model to evaluation mode.  $2$  resnet.eval() 3 out=resnet(img3) $\sqrt{ }$ 

1 out\_numpy=out.detach().numpy() # 轉為NumPy 2 out class=np.argmax(out numpy, axis=1) # 找出最大值的索引 3 print (out class)

 $[208]$ 

1 df=pd.read\_csv("data/imagenet\_classes.csv", header=None)  $2 print(df-head())$ 

0 0 tench 0  $1\quad$ goldfish 2  $\overline{2}$ great\_white\_shark  $3<sub>3</sub>$ tiger\_shark  $4\quad 4$ hammerhead

```
1 label = df.iloc[out-class]. values
2 print (label)
```

```
[[208 ' Labrador_retriever']]
```
1 score = torch.nn.functional.softmax(out, dim=1) $[0]$  \* 100 2 print (score. shape)

torch.Size([1000])

```
1 print(f"score:{score[out_class].item():.2f}")
```
#### **Evaluation mode:**

•**Disables Dropout**: In evaluation mode, all the dropout layers in the model are deactivated. Dropout layers randomly drop out (set to zero) a fraction of input units during training to prevent overfitting. However, during inference, you want to use the full capacity of the model without randomly dropping out nodes, so dropout is turned off.

•**Freezes Batch Normalization Layers**: Batch normalization layers normalize the input or the activations of the previous layer to have zero mean and unit variance. This is done differently during training and inference. During training, batch statistics (mean and variance of the current batch) are used for normalization, and these statistics are also updated to compute running estimates that are used during inference. In evaluation mode, these running estimates are used instead of batch statistics to ensure consistency in the outputs, as the model is no longer being updated.

把 BatchNormalization 固定、停用Dropout,用訓練好的值

# **ImageFolder**

# ImageFolder

**ImageFolder** is a class in PyTorch's torchvision.datasets module for handling image datasets that are stored in a directory structure with each folder named after the class it represents.

Inside each folder are the images that belong to that class.

**ImageFolder** automatically maps this folder structure to a dataset with labels, making it ideal for training classification models.

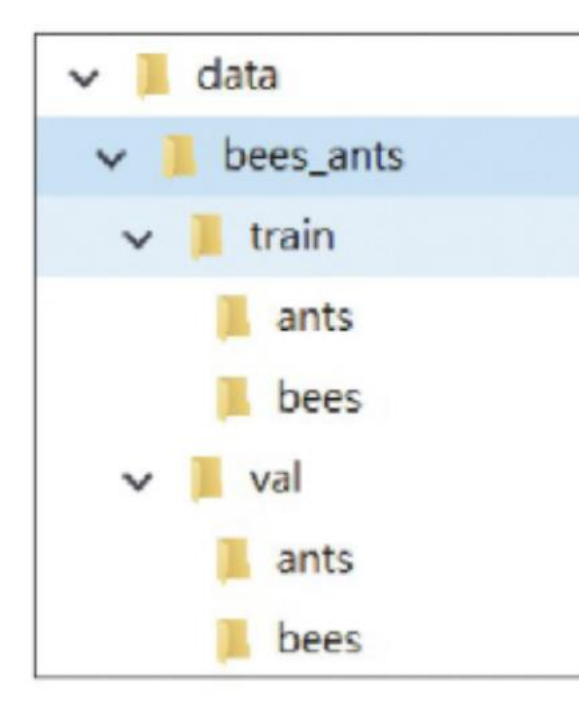

```
train_dataset=datasets.ImageFolder(
    \texttt{root="data/bees\_ants/train",}transform=train_transforms
```
val\_dataset=datasets.ImageFolder(  $root="data/bees_ants/val",$ transform=val\_transforms

## Exercise:

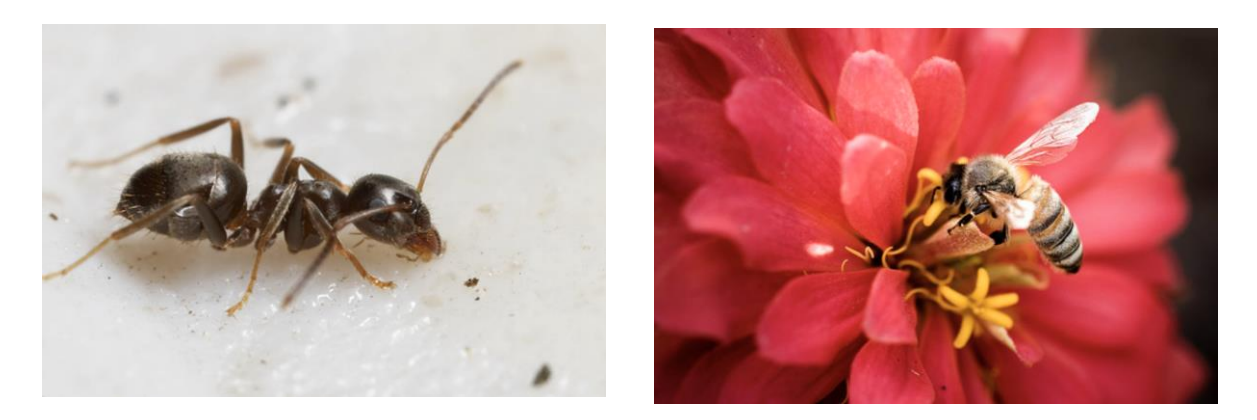

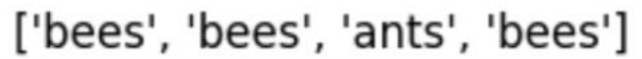

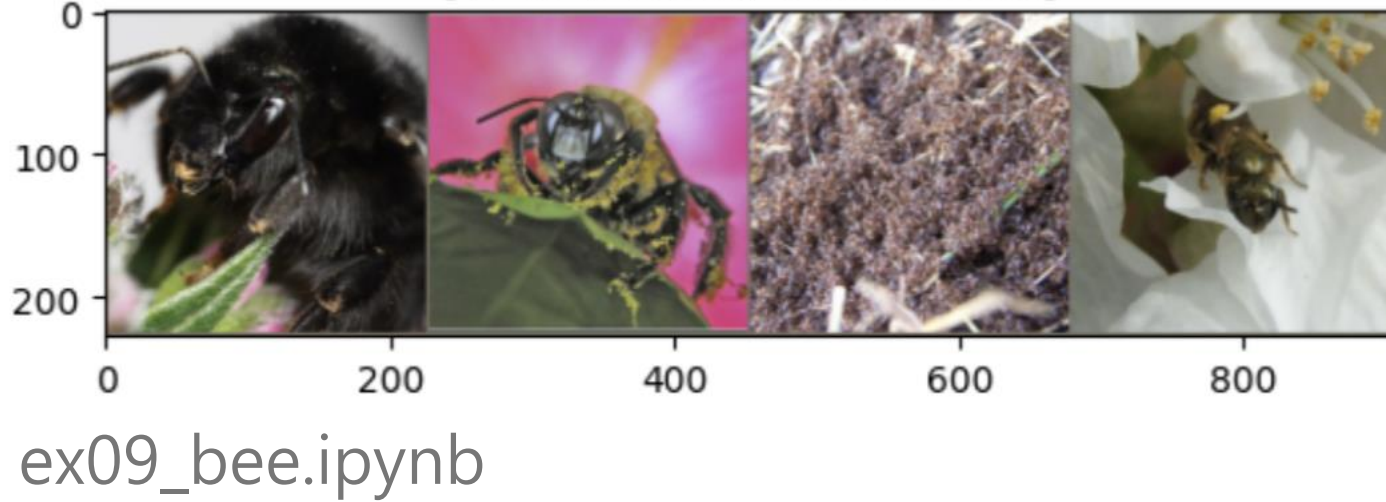

```
1# Define a sequence of transformations to be applied to training data
 \overline{2}3 train_transforms=transforms.Compose([
 \overline{4}# Randomly crop the image to size 224x224
 5
       transforms.RandomResizedCrop(224),
 6
 \overline{7}\,8\,# Randomly flip the image horizontally
 9transforms.RandomHorizontalFlip(),
10
11
       # Convert the image to a PyTorch tensor
12
       transforms.ToTensor(),
13
14
       # Normalize the image with mean [0.485, 0.456, 0.406] and standard deviation [0.229, 0.224, 0.225]
15
       transforms.Normalize(
16
            [0.485, 0.456, 0.406]17
            [0.229, 0.224, 0.225]18
       \rightarrow19]
```

```
1 train_dataset=datasets.ImageFolder(
```

```
root="data/bees_ants/train",
\overline{2}
```

```
transform=train_transforms
3
```
 $4)$ 

```
1 val_dataset=datasets.ImageFolder(
      root="data/bees_ants/val",
\overline{2}transform=val_transforms
3
\overline{4}5)
```
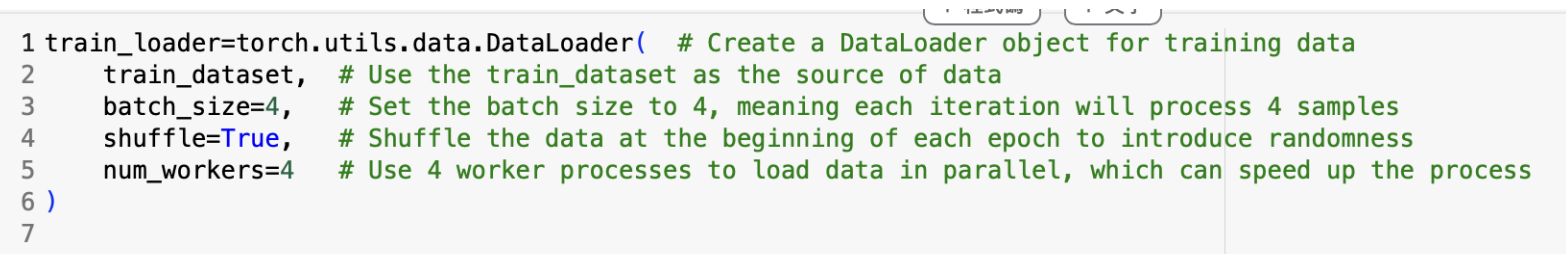

1 val\_loader=torch.utils.data.DataLoader(

- $\overline{2}$
- 
- val\_dataset,<br>batch\_size=4,<br>shuffle=True,<br>num\_workers=4  $\frac{3}{4}$
- $\begin{matrix}5\\6\end{matrix}$

1 model=models.resnet18(weights='ResNet18\_Weights.DEFAULT')

Downloading: "https://download.pytorch.org/models/resnet18-f37072fd.pth" to /root/.cache/torch/hub/checkpoints/resnet18-f37072fd.pth  $132MB/s$ ] 44.7M/44.7M [00:00<00:00, 132MB/s] 100%

1 print (model.fc)

```
Linear(in_features=512, out_features=1000, bias=True)
```

```
1 model.fc=nn.Linear(model.fc.in_features,2)
2 print (model.fc)
```
Linear(in\_features=512, out\_features=2, bias=True)

```
1 device = 'cuda' if torch.cuda.is_available() else 'cpu'
2 model=model.to(device)
3 print (device)
```
cpu

### Decays the learning rate of each parameter group by gamma every step\_size epochs.

1 criterion=nn. CrossEntropyLoss()

2 optimizer=optim.SGD(model.parameters(), lr=0.001, momentum=0.9)

1 from torch.optim.lr\_scheduler import StepLR 2 exp lr scheduler=StepLR(optimizer, step size=7, gamma=0.1)

Assuming the original learning rate is set to 0.001, during training, the learning rate will change by a factor of 0.1 every 7 epochs. After 7 epochs, the learning rate becomes 0.0001, and after another 7 epochs, the learning rate becomes 0.00001.

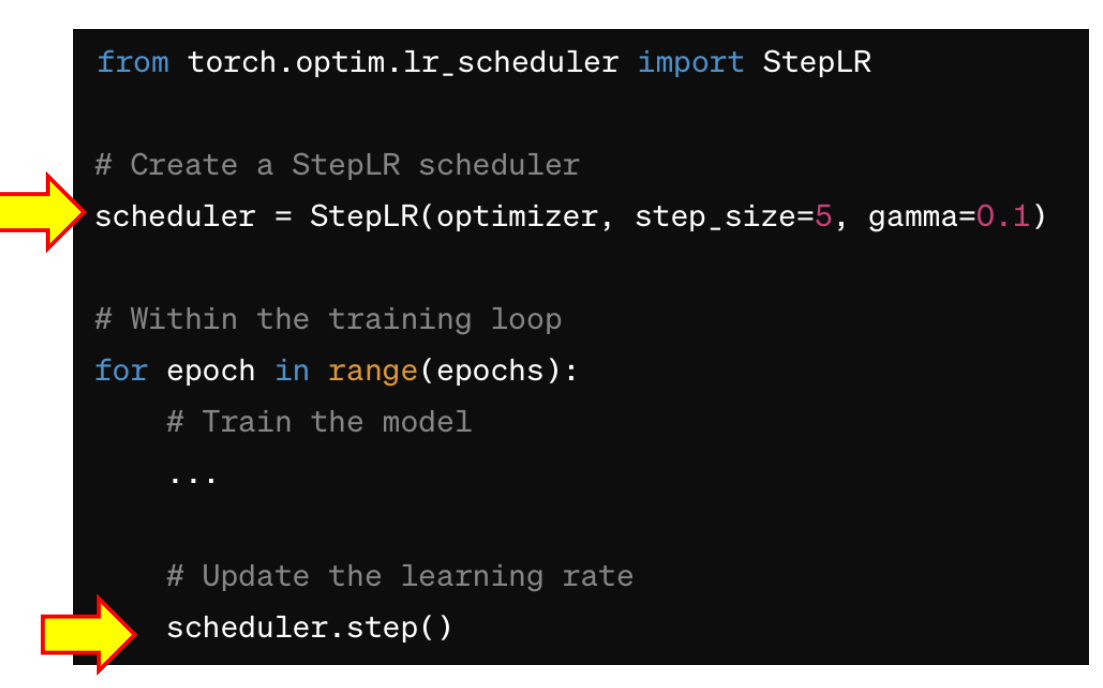

StepLR() decreases the learning rate by a factor after a specified number of epochs.

Create an instance of StepLR() and pass it the optimizer and the step size, among other parameters.

Call scheduler.step() after each epoch.

#### [https://pytorch.org/docs/stable/generated/torch.optim.lr\\_scheduler.StepLR.html](https://pytorch.org/docs/stable/generated/torch.optim.lr_scheduler.StepLR.html)

# Exercise:

Create a breed identifier, choose an animal, collect images, adjust the network, so that the identifier can distinguish between different breeds (at least 8 breeds).

## **Submission requirements:**

- 1. source code transferlearning.py
- 2. PDF documents
	- 1. Explaining the steps.
		- 1. Image collecting.
		- 2. Image processing.
		- 3. Build/test the model.
	- 2. Show the outputs.
- 3. Upload to e-learning before 4/26 14:10

#### <https://www.akc.org/dog-breeds/>

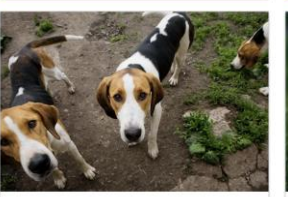

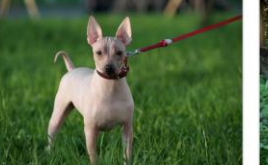

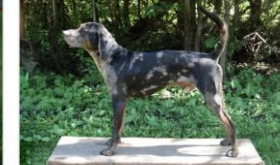

American Foxhound **American Hairless Terrier** 

**American Leopard** Hound

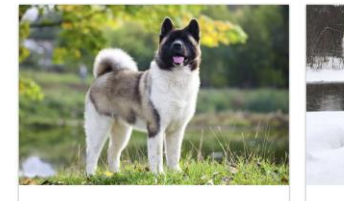

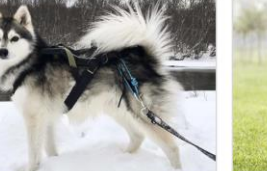

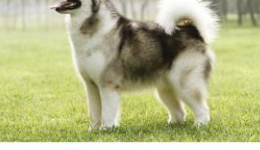

**Akita** 

Alaskan Klee Kai

下一層分類

**Alaskan Malamute** 

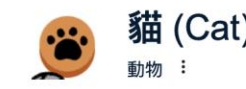

品種

品種

緬因貓

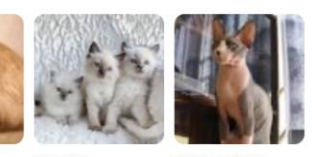

斯芬克斯貓

布偶貓

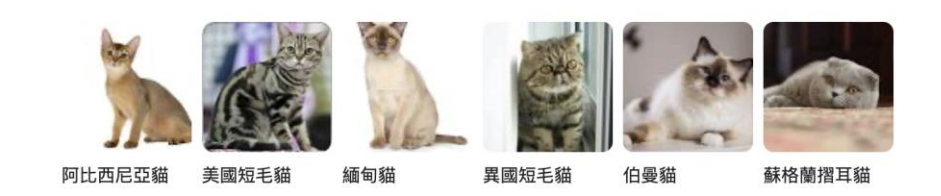

波斯貓

### **Bird breeds**

#### 來自網路來源

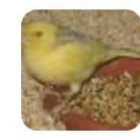

Canary

 $\checkmark$ 

 $\checkmark$ 

 $\checkmark$ 

 $\checkmark$ 

 $\checkmark$ 

 $\checkmark$ 

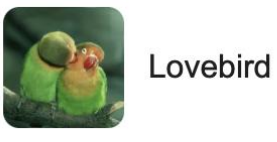

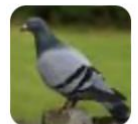

Columbidae

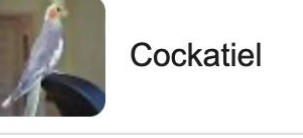

Parrot

Finch

 $\checkmark$ 

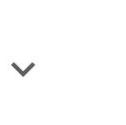

 $\checkmark$ 

Macaw

 $\checkmark$ 

 $\checkmark$ 

 $\checkmark$ 

### **Fish breeds**

**Betta** 

來自網路來源

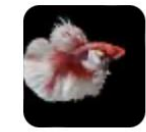

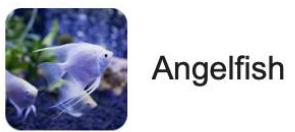

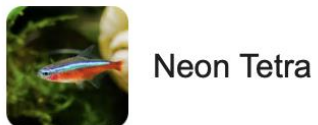

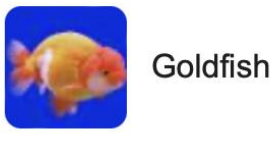

Tetra

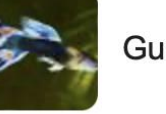

Guppy

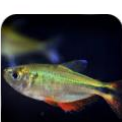

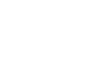

 $\checkmark$ 

 $\checkmark$ 

 $\checkmark$ 

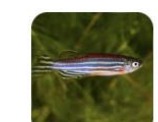

Danios

Budgerigar

Pionus parrots

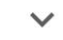

Harlequi ora

 $\checkmark$ 

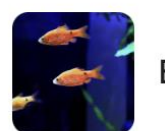

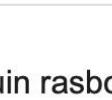

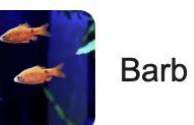

 $\checkmark$ 

### Guinea pig breeds

來自網路來源

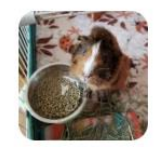

Abyssinian

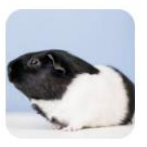

American Guinea pig

 $\checkmark$ 

 $\checkmark$ 

 $\checkmark$ 

 $\checkmark$ 

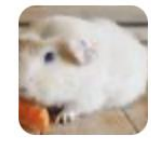

English Crested Guinea ... v

### **Snake species**

來自網路來源

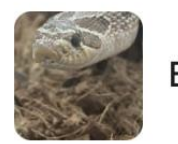

**Brown snakes** 

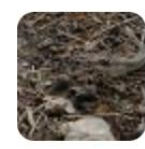

Racer

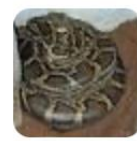

Burmese python

Guinea pig

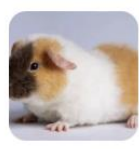

Silkie guinea pig

 $\checkmark$ 

 $\checkmark$ 

 $\checkmark$ 

Texel guinea pig

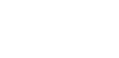

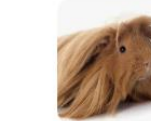

Peruvian guinea pig

 $\checkmark$ 

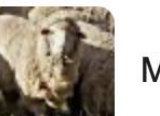

Merino

 $\checkmark$ 

Corn snake

Teddy guinea pig

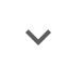

Boa constrictor

 $\checkmark$ 

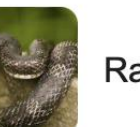

Rat snakes

 $\checkmark$ 

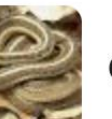

Garter snake

 $\checkmark$ 

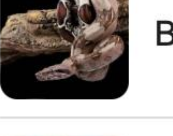

**Ball python** 

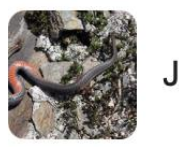

Jamaican tree snake

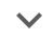

 $\checkmark$